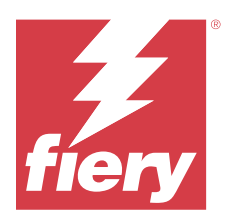

# Note di release per l'utente Fiery Color Profiler Suite, v. 5.5.1

Questo documento contiene importanti informazioni su questa release. Distribuire una copia di questo documento a tutti gli utenti prima di procedere con l'installazione.

**Nota:** Il termine "Color Profiler Suite" si riferisce al Fiery Color Profiler Suite nel presente documento.

Se si dispone di una versione precedente di Color Profiler Suite e il contratto di manutenzione e supporto software (SMSA) è in vigore, Fiery Software Manager notifica la disponibilità della nuova versione e consente di effettuare l'aggiornamento. Se il SMSA è scaduto, non viene notificato, ma è possibile eseguire il Fiery Software Manager (selezionando Guida > Verifica disponibilità aggiornamenti nella finestra principale) per rinnovare il SMSA e quindi eseguire l'aggiornamento.

Un utente Fiery XF o Fiery proServer è autorizzato a ottenere l'aggiornamento o l'upgrade di Color Profiler Suite se dispone di Fiery XF Server 7.0 e versioni successive, di Color Profiler Option e di un SMSA attivo. L'aggiornamento disponibile può essere visualizzate in Fiery Software Manager o nella schermata App e risorse monitor di Fiery Command WorkStation. L'utente può controllare lo stato del SMSA di Fiery XF in Gestore delle licenze per Fiery XF.

# Novità introdotte in questa versione

Questa versione di Fiery Color Profiler Suite introduce nuove caratteristiche.

**Applicazione a 64 bit**: Fiery Color Profiler Suite v5.5.1 (CPS) è un'applicazione nativa a 64 bit per piattaforme Mac e Windows. I sistemi operativi a 32 bit non sono supportati da CPS 5.5.1. Se Fiery Software Manager è già in esecuzione su un sistema operativo a 32 bit, ad esempio Windows 7 a 32 bit, non verranno visualizzate le notifiche di aggiornamento per CPS Package 5.5.1. Se si tenta di installare Fiery Software Manager su un sistema operativo a 32 bit, verrà visualizzato un errore di compatibilità e l'installazione verrà annullata. Per l'elenco dei sistemi operativi supportati, vedere [Requisiti di sistema](#page-1-0) alla pagina 2.

**Nota:** Questa versione di Fiery Color Profiler Suite richiede la versione 5.5, che necessita di una nuova licenza e un contratto di manutenzione e supporto software (SMSA) attivo. Se si utilizza la versione 5.x o 4.x e il contratto di manutenzione e supporto software (SMSA) è in vigore, Fiery Color Profiler Suite scarica automaticamente la licenza più recente dal server delle licenze di Fiery. Per rinnovare l'SMSA di Fiery Color Profiler Suite, contattare il rivenditore Fiery e fornire il numero di parte SMSA per il rinnovo 100000006105. I possessori di Fiery Color Profiler Suite 4.x possono inoltre acquistare un aggiornamento per passare dalla versione 4.x alla versione più recente 5.x, incluso un anno di SMSA, dal rivenditore Fiery con il numero di parte 3000013448 (consegna digitale) o 3000013280 (consegna fisica).

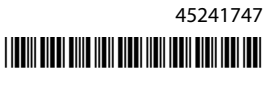

<span id="page-1-0"></span>**Nota:** Per i punti di avvio di Fiery Color Profiler Suite da Fiery Command WorkStation, è necessario Fiery Command WorkStation 6.8 e versioni successive (si consiglia di utilizzare Fiery Command WorkStation 6.5 e versioni successive supportate). I punti di avvio da versioni precedenti di Fiery Command WorkStation non consentiranno l'avvio dei moduli di Fiery Color Profiler Suite 5.5.1.

- **•** Calibrazione più rapida della scala di grigi G7 con un minor numero di iterazioni.
- **•** Calibrazione della scala di grigi G7 completamente automatizzata per gli strumenti di misurazione integrati.
- **•** Il supporto per il layout del campione Fiery Edge Exclusive v2 (1902 campioni) garantisce un livello di precisione simile a 4028 set di campioni.
- **•** Fiery Verify colloca tutte le informazioni di verifica su una singola etichetta, compreso il modo di misurazione.
- **•** Fiery Verify consente di rimisurare le scale di controllo di verifica nei flussi di lavoro di Fiery XF e Fiery proServer.
- **•** Nuova modalità demo completa che non richiede uno strumento di misurazione fisica o una licenza per utilizzare le funzionalità di Fiery Color Profiler Suite e l'integrazione di Fiery ricorrendo ai dati di misurazione simulati.
- **•** Supporto per la modifica delle preimpostazioni di verifica da utilizzare con lo strumento di misurazione Konica Minolta IQ-501.
- **•** Diversi problemi di Fiery Color Profiler Suite v5.5.0.19 sono stati risolti.

# Requisiti di sistema

Per eseguire Fiery Color Profiler Suite, il computer Windows o Mac deve soddisfare i seguenti requisiti minimi.

**Nota:** Fiery Color Profiler Suite v5.5.1 supporta solo i sistemi operativi a x64 bit.

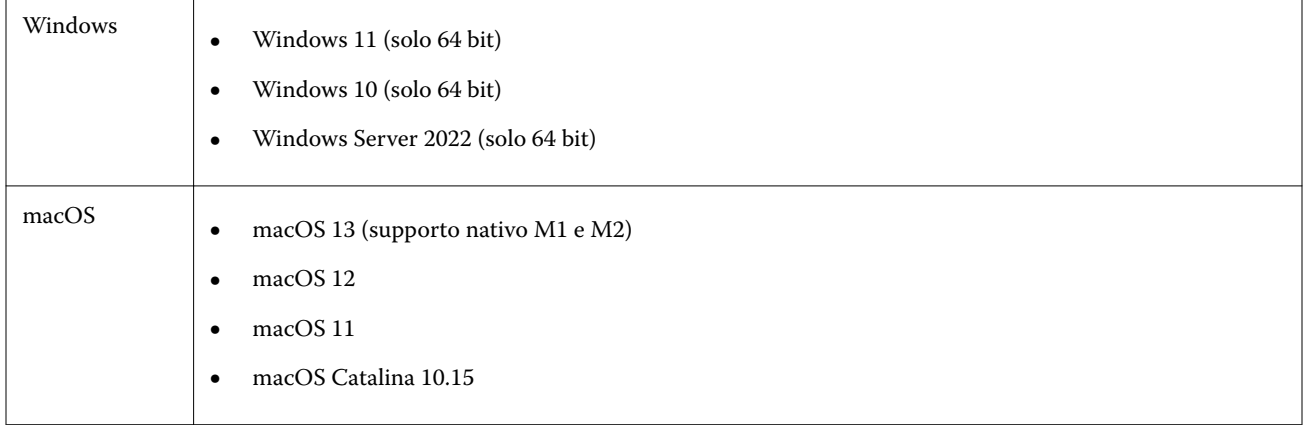

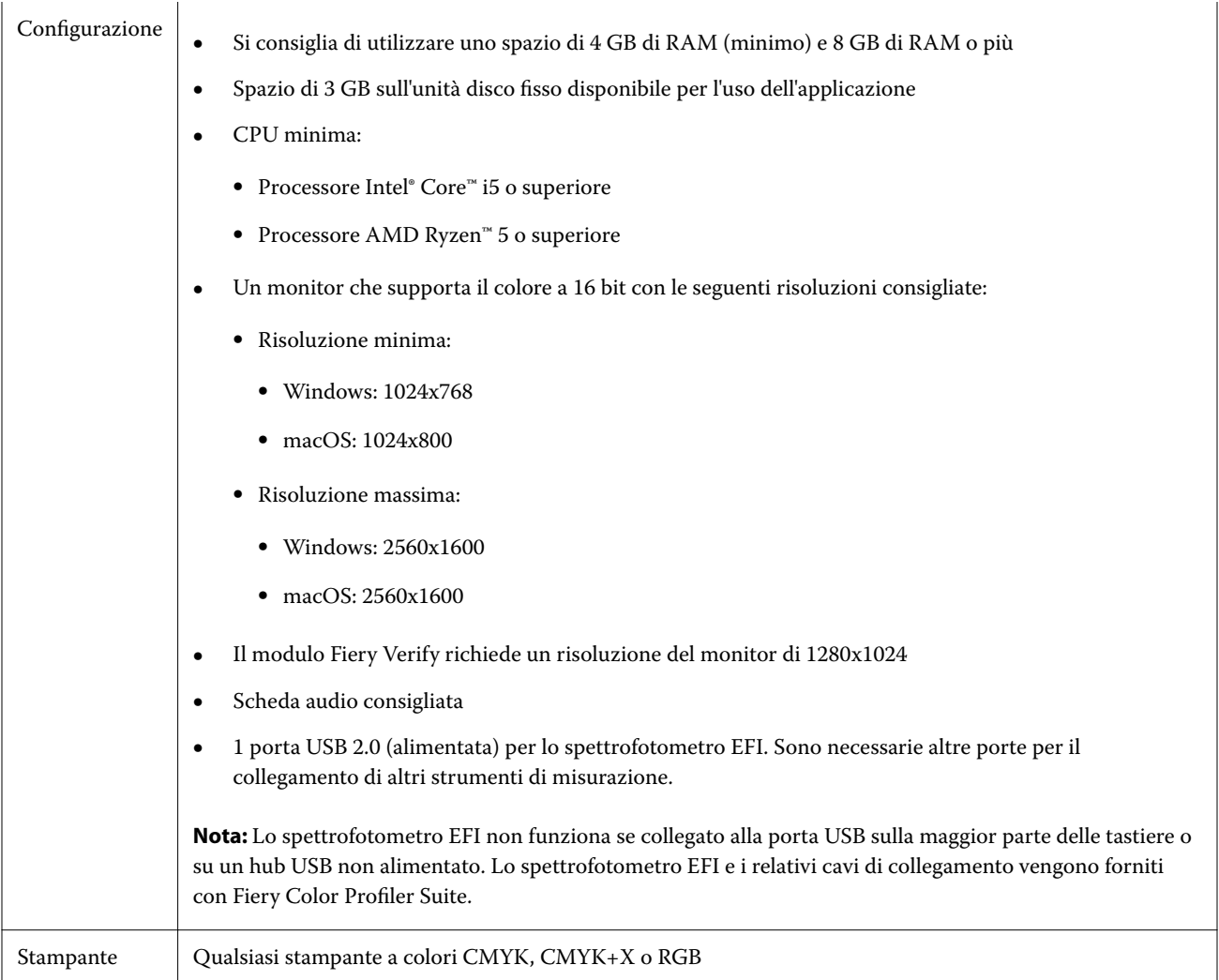

# Problemi noti per 5.5.1

# **Il set e il profilo di calibrazione CMYK aggiuntivi non vengono creati sul Xerox® EX-P 5 Print Server Powered by Fiery®, versione 2.1**

Quando è selezionata la casella Crea un set di calibrazione e un profilo CMYK aggiuntivi dai dati di misurazione CMYK + in Preferenze su un Xerox® EX-P 5 Print Server Powered by Fiery®, versione 2.1 e viene creato un profilo della stampante CMYK+, il set di calibrazione e il profilo aggiuntivi per CMYK non vengono creati.

# **Strumenti di misurazione iO di X-Rite collegati a macOS**

Le X-Rite i1iO/i1iO2 e i1iO3/i1iO3+, quando sono collegate a un computer che esegue macOS Monterey 12.4, non vengono rilevati. Per ovviare al problema, installare macOS Monterey 12.5 o una versione successiva.

# **La misurazione del set di campioni G7 P2P25Xa potrebbe comportare un errore di scansione**

In Fiery Verify, viene visualizzato un errore di scansione incompleta della striscia se si misura la striscia G7 P2P25Xa oltre l'ultimo campione nel layout campione ufficiale.

#### **Ridimensionamento della risoluzione del monitor**

Se si ridimensiona la risoluzione del monitor su un sistema Windows, Fiery Color Profiler Suite visualizzerà un messaggio di errore.

#### **Nomi dei lavori contenenti caratteri speciali**

I nomi dei lavori contenenti caratteri speciali sono illeggibili in Fiery Verify .

#### **Strumenti di misurazione Konica Minolta MYIRO-1 e MYIRO-9 collegati a Apple MacBook Pro**

Gli strumenti di misurazione Konica Minolta MYIRO-1 e MYIRO-9 non vengono rilevati se collegati attraverso USB (connettore di tipo C) su un dispositivo Apple MacBook Pro (13 pollici, M1, 2020) con macOS 11.

# **Utilizzo di ES-6000 per la creazione dei profili**

Non è possibile utilizzare ES-6000 in rete per la creazione dei profili se Fiery Color Profiler Suite è installato su Fiery server.

#### **Misurazione dei campioni con Techkon SpectroDens**

Quando si misura un grafico del layout di un campione con lo strumento di misurazione Techkon SpectroDens, questo rifletterà le misurazioni in senso inverso, se misurate in entrambe le direzioni. Si consiglia di misurare i campioni del grafico esclusivamente da sinistra a destra.

#### **KM MYIRO-1 impostazione di campioni di grandi dimensioni**

KM MYIRO-1 l'impostazione di campioni di grandi dimensioni richiede del tempo per essere applicata nel riquadro Anteprima.

## **Misurazione delle strisce di verifica Barberi Spectro Pad o LFP qb nel flusso di lavoro Fiery XF**

Non è possibile misurare le strisce di verifica Barberi Spectro Pad o LFP qb con modalità di connessione Ethernet o WiFi in quanto in Fiery Verify non è presente alcuna disposizione per specificare le impostazioni di connessione nell'interfaccia utente per le strisce di verifica nel flusso di lavoro Fiery XF.

#### **Informazioni a piè di pagina di prova di stampa**

Le informazioni a piè di pagina di stampa di prova vengono visualizzate in inglese indipendentemente dalla lingua del sistema operativo client in Fiery Device Linker.

## **Misurazione dei campioni con X-Rite i1Pro3 Plus**

Quando si utilizza X-Rite ilPro3 Plus per leggere le misurazioni in FieryMeasure e il computer passa alla modalità di sospensione, non sarà possibile continuare a effettuare le misurazioni. Si consiglia di disattivare la modalità di sospensione sul sistema del computer desktop prima di misurare le i campioni.

# Strumento di misurazione

#### **La finestra dello strumento di calibrazione non risponde**

Se si seleziona il opzione Salva come PDF nel modulo Fiery Printer Profiler e poi ci si collega a uno spettrofotometro palmare ES-2000, ES-3000, X-Rite i1Pro 2 o X-Rite i1 Pro3, la finestra potrebbe smettere di rispondere se si fa clic su Avanti quando lo strumento di misurazione è in fase di calibrazione.

#### **(macOS) Color Profiler Suite rimane in modalità demo con lo strumento concesso in licenza**

Se si avvia Color Profiler Suite sul computer Mac in modalità con licenza completa con uno strumento di misurazione concesso in licenza, si collega un altro strumento di misurazione che non è concesso in licenza, quindi si scollega lo strumento di misurazione concesso in licenza, Color Profiler Suite si attiverà in modalità demo. Se poi si ricollega lo strumento di misurazione concesso in licenza, Color Profiler Suite rimane nella modalità demo. È necessario riavviare Color Profiler Suite per ritornare alla modalità concesso completamente in licenza.

# Fiery Printer Profiler

# **Le impostazioni di Barbieri Spectro LFP qb Color Tools non sono condivise**

Quando si utilizza lo strumento di misurazione Barbieri Spectro LFP qb su un Fiery XF server, le impostazioni nel flusso di lavoro di Color Tools non vengono condivise con il modulo Fiery Printer Profiler in Fiery Color Profiler Suite.

#### **Visualizzazione in Gestione calibrazione dei profili di calibrazione basati sulla densità G7**

Se Fiery Color Profiler Suite è installato e si dispone della licenza, Calibrator consente di creare la calibrazione G7. Con la calibrazione G7, le curve di trasferimento verranno applicate sul profilo di calibrazione di un server Fiery per ottenere il bilanciamento del grigio G7. Gestione calibrazione visualizza il profilo di calibrazione originale anziché il profilo di calibrazione con le curve di correzione G7 NPDC applicate.

#### **I profili gamut estesi creati su iGen5 producono elementi**

Quando si crea un profilo per uno spazio colore CMYK+O, CMYK+G o CMYK+B su iGen5 e si osservano elementi indesiderati nelle immagini, provare a creare un nuovo profilo in un flusso di lavoro PDF per utilizzare il dispositivo Fiery Edge più recente.

#### **Collegamento al server Fiery**

Se il collegamento al server Fiery viene interrotto mentre è in corso una stampa o un salvataggio da Fiery Printer Profiler, si potrebbero ottenere risultati imprevisti.

#### **Creare una stampante virtuale quando vengono creati un nuovo set di calibrazione e un nuovo profilo**

Quando si crea una stampante virtuale, il nome profilo non può includere caratteri a doppio byte quando vengono creati un nuovo set di calibrazione e un nuovo profilo.

Ulteriori informazioni

## **Misurazione con IDEAlliance ISO 12647-7 Control Wedge 2013 o Ugra/Fogra-MediaWedge V 3.0a**

In Fiery Verify , quando si misura il layout grafico del patch con EFI ES-1000, EFI es-2000, Konica Minolta FD-5BT o EFI es-3000 (con l'opzione misura senza righello selezionata), i supporti IDEAlliance ISO 12647-7 Control Wedge 2013 o Ugra/Fogra-MediaWedge v 3.0 devono essere misurati da sinistra a destra. Se si misurano i supporti scanalati da destra verso sinistra, viene visualizzato un messaggio di avviso rosso insieme al segno di spunta verde mancante per informare che la misurazione è stata eseguita in modo non corretto. Se si decide di ignorare l'avviso e il segno di spunta verde mancante, i valori di misurazione verranno registrati in senso inverso.